*"2016 -Año del Bicentenario de la Declaradón de la In<lepeJenda Nadona!"*

I

**v**<br>Ministerio de Salud *~edáuád:?~ ~uk;.n .J?WÚUdv* ~fr;D"

• I DISPOSICIÓN N° •..*r,* **<sup>O</sup> 8** ,6 ••

**BUENOS AIRES, 0 3 OCT. 2016** 

VISTO el Expediente Nº 1-47-3110-2265-16-1 del Registro de esta Administración Nacional de Medicamentos, Alimentos y Tecnología Médica (ANMAT), y

# CONSIDERANDO:

Que por las presentes actuaciones la firma INTEMED S.A. solicita la autorización de modificación del Certificado de Inscripción en el RPPTM Nº PM-I 2212-11, denominado: SISTEMA DE RAYOS X BASADO EN DETECTOR PLANO PARA DIAGNOSTICO Y TERAPEUTICA UROLOGICA, marca SIEMENS.

Que lo solicitado se encuadra dentro de los alcances de la Disposición ANMAT N° 2318/02, sobre el Registro Nacional de productores y Productos de Tecnología Médica (RPPTM).

Que la documentación aportada ha satisfecho los requisitos de la normativa aplicable.

Que la Dirección Nacional de Productos Médicos ha tomado la intervención que le compete.

Que se actúa en virtud de las facultades conferidas por el Decreto N° 1490/92 Y el Decreto N° 101 del 16 de Diciembre de 2015. II.

## Por ello;

'1

EL ADMINISTRADOR NACIONAL DE LA ADMINISTRACIÓN NACIONAL DE MEDICAMENTOS, ALIMENTOS Y TECNOLOGÍA MÉDICA DISPONE:

ARTÍCULO 1º .- Autorízase la modificación del Certificado de Inscripción en el RPPTM NO PM-2212-11, denominado: SISTEMA DE ',RAYOS X BASADO EN RPPTM

"2016 - Año del Bicentenario de la Declaración de la Independencia Nacional"

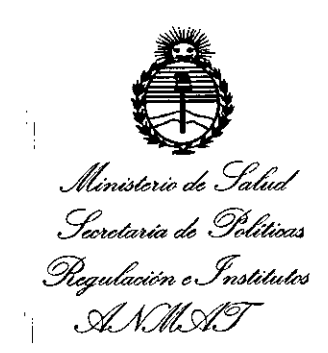

DISPOSICIÓN Nº F10826

DETECTOR PLANO PARA DIAGNOSTICO Y TERAPEUTICA UROLOGICA, marca SIEMENS.

ARTÍCULO 2º .- Acéptase el texto del Anexo de Autorización de Modificaciones el cual pasa a formar parte integrante de la presente disposición y que deberá agregarse al Certificado de Inscripción en el RPPTM Nº PM-2212-11.

ARTÍCULO 3º .- Regístrese; por el Departamento de Mesa de Entrada, notifíquese al interesado y hágasele entrega de copia autenticada de la presente Disposición conjuntamente con su Anexo, rótulos e instrucciones de uso autorizados, gírese a la Dirección de Gestión de Información Técnica para que efectúe la agregación del Anexo de Modificaciones al certificado. Cumplido, archívese.

Expediente Nº 1-47-3110-2265-16-1 DISPOSICIÓN Nº

fρ

 $490826$ 

Dr. ROBERTO LEDE Subadministrador Nacional  $A.N.M.A.T.$ 

 $\overline{2}$ 

Ministerio de Salud Seoretaría de Políticas Regulación e Institutos . A. N. M. A.T

# ANEXO DE AUTORIZACIÓN DE MODIFICACIONES

El Administrador Nacional de la Administración Nacional de Medicamentos, Alimentos y Tecnología Médica (ANMAT), autorizó mediante Disposición Nº. E 1. 0. 8. 2 a dos efectos de su anexado en el Certificado de Inscripción en el RPPTM Nº PM-2212-11y de acuerdo a lo solicitado por la firma INTEMED S.A., la modificación de los datos característicos, que figuran en la tabla al pie, del producto inscripto en RPPTM bajo:

Nombre genérico aprobado: SISTEMA DE RAYOS X BASADO EN DETECTOR PLANO PARA DIAGNOSTICO Y TERAPEUTICA UROLOGICA.

Marca: SIEMENS.

Disposición Autorizante de (RPPTM) Nº2911/12.

Tramitado por expediente Nº 1-47-20410-11-4.

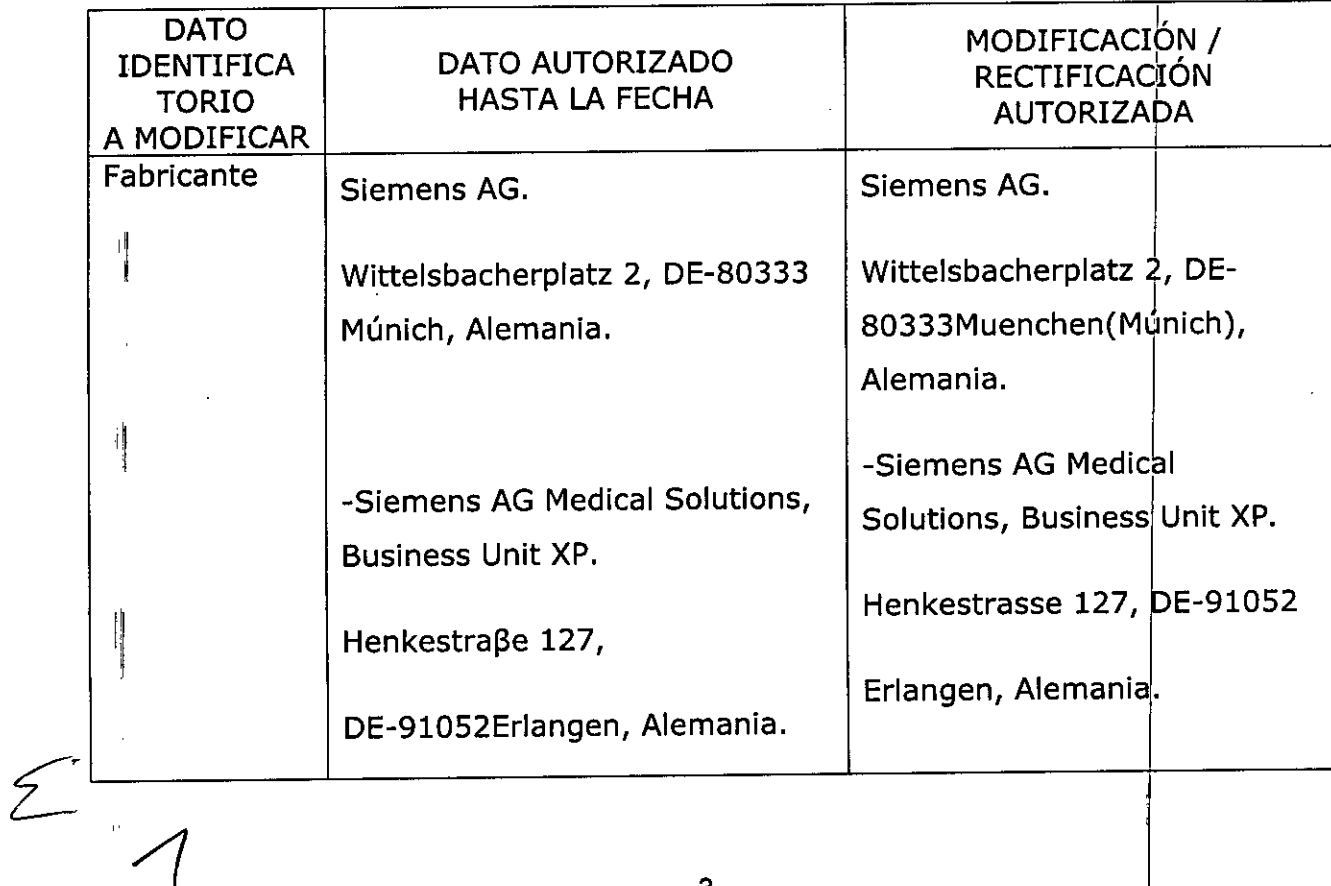

"2016 – Año del Bicentenario de la Declaración de la Independencia Nacional"

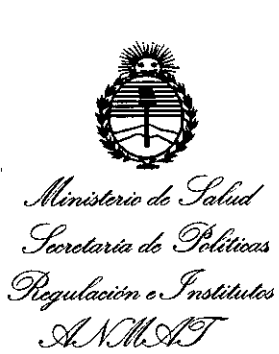

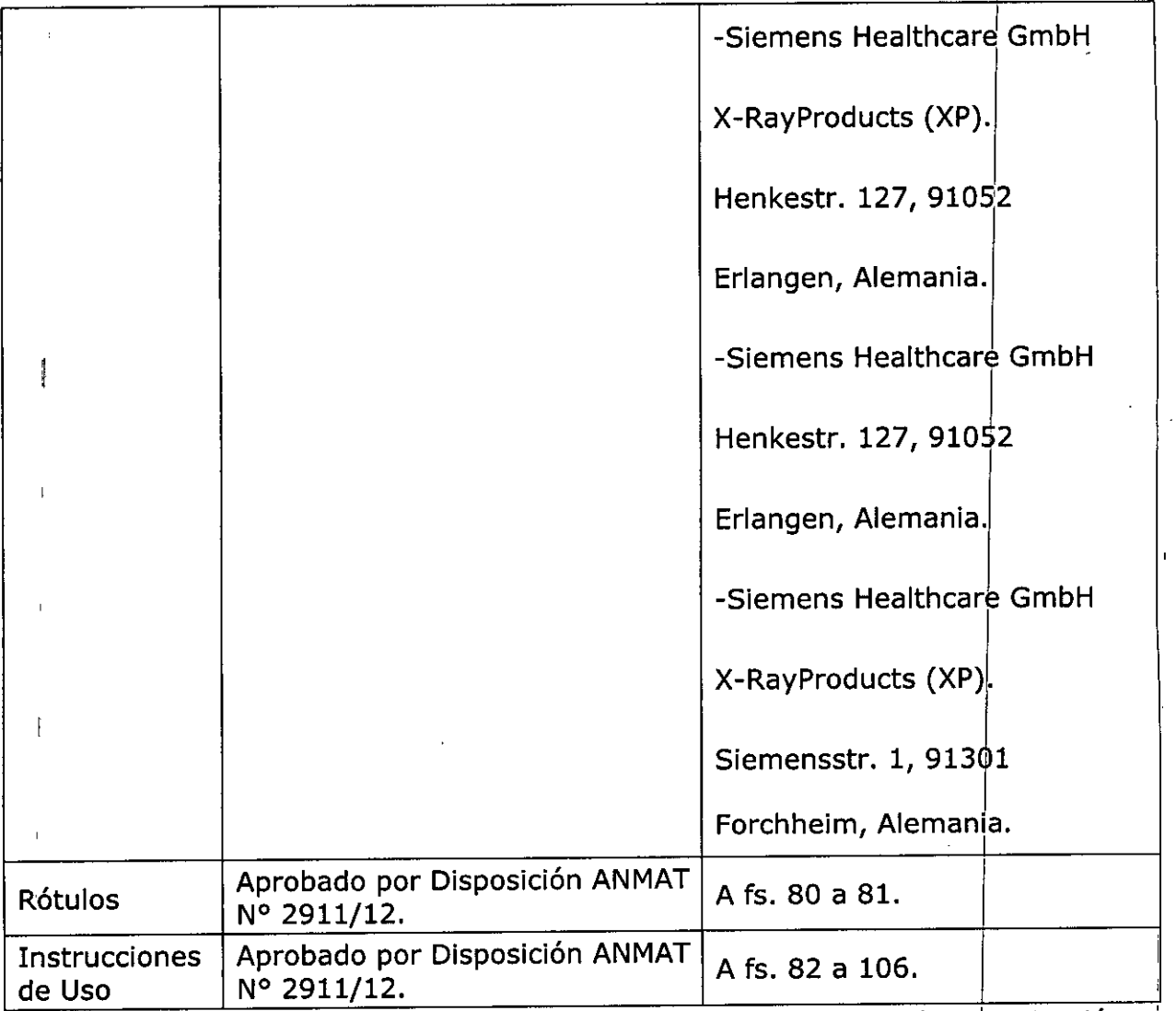

El presente solo tiene valor probatorio anexado al certificado de Algebradelo antes mencionado.

Se extiende el presente Anexo de Autorización de Modificaciones del RPPTM a la firma INTEMED S.A., Titular del Certificado de Inscripción en el RPPTM Nº PM-2212-11, en la Ciudad de Buenos Aires, a los días... $0.3$ .. $0$ CT... $2016$ 

Expediente Nº 1-47-3110-2265-16-1

**. EN 0826** 

DISPOSICIÓN Nº ,

**Dr. ROBERTO LEDE** Subadministrador Nacional 4  $\blacksquare$   $\blacksquare$   $\blacksquare$   $\blacksquare$   $\blacksquare$ 

# **ET0826**

**03 OCT. 2016** 

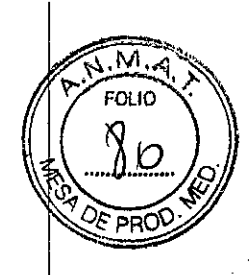

Anexo III.B de la Disposición 2318/02

# Rótulo de UROSKOP Omnia

Fabricante1: Siemens AG Dirección 1: Wittelsbacherplatz 2, DE-80333 Muenchen (Múnich), Alemania. Fabricante2: Siemens AG Medical Solutions, Business Unit XP Dirección 2: Henkestrasse 127, DE-91052 Erlangen, Alemania. Importador Interned S.A. Olavarría 1189/91, UF 3. CABA. Marca Siemens Modelo Uroskop Omnia Sistema radiológico/fluoroscópico para urología N° de Serie: **XXXXXX** Tensión de red 3/PE ~ 380/400/440/480 V (± 10%) a 50 ó 60 Hz (± 1 Hz); Condiciones ambientales (funcionamiento) Rango de temperatura del +15 °C al +35 °C Humedad rel. de 20% a 75% sin condensación Presión barométrica de 700 a 1.060 hPa Vida útil: 10 años Dirección Técnica Ing. Gustavo Rodolfo Chumillo - M.N. Nº 5185 Condición de Venta Venta exclusiva a profesionales e instituciones sanitarias Autorizado por ANMAT PM 2212-11 Ing. GUSTAVO  $t$ humillo

Director Time of Temelet S.A.<br>COPITEC, Matricula 5185 Director Time

GUSTAVO ESCUDERO PRESIDENTE INTENED S.A.

# **Rótulo de UROSKOP Omnla Max**

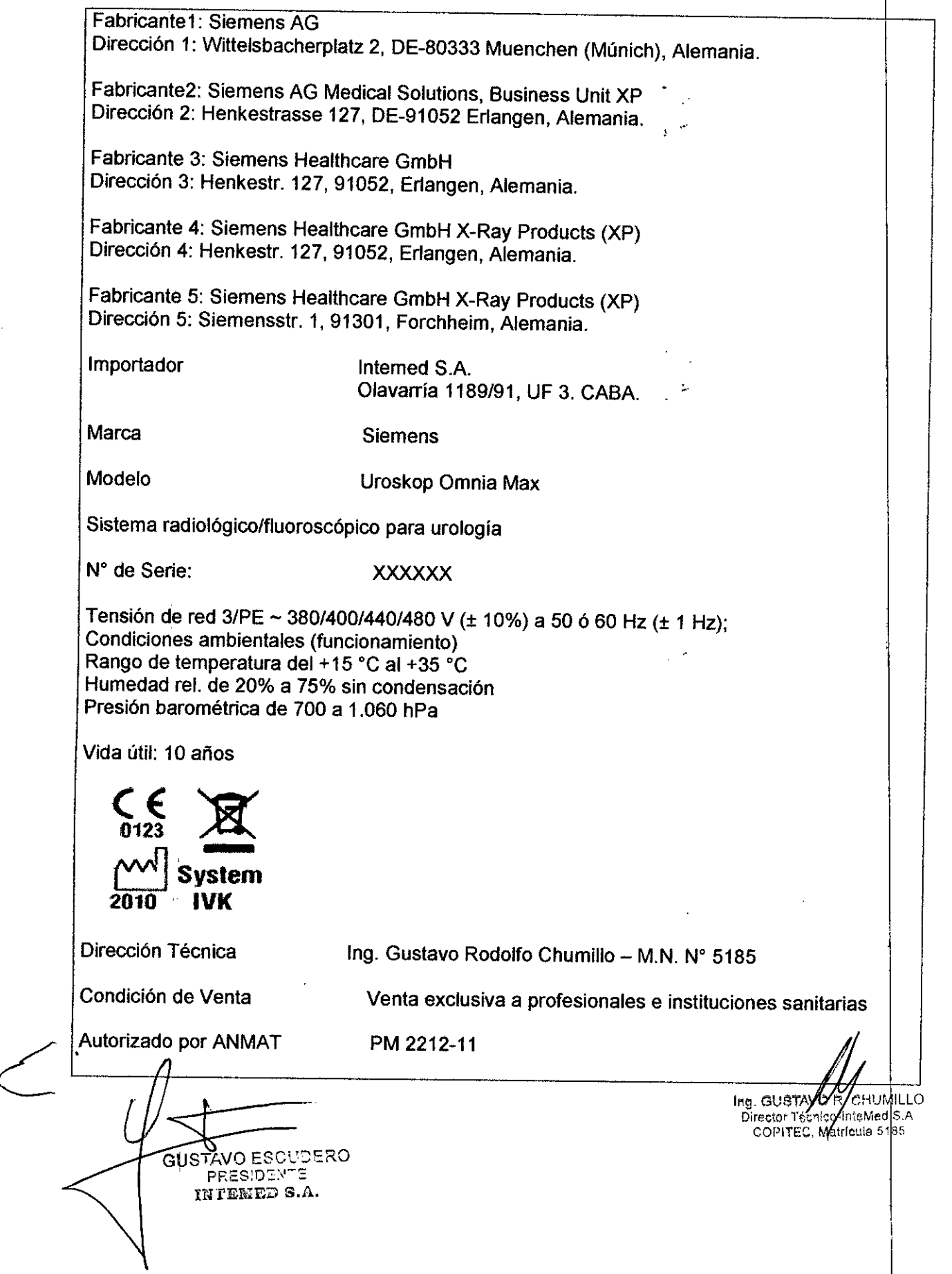

 $= 10826$ KM. FOLIO  $\hat{S}$ 

 $\sqrt[4]{2E}$  PR

Ť. Ť.

 $\mathbf{I}$ 

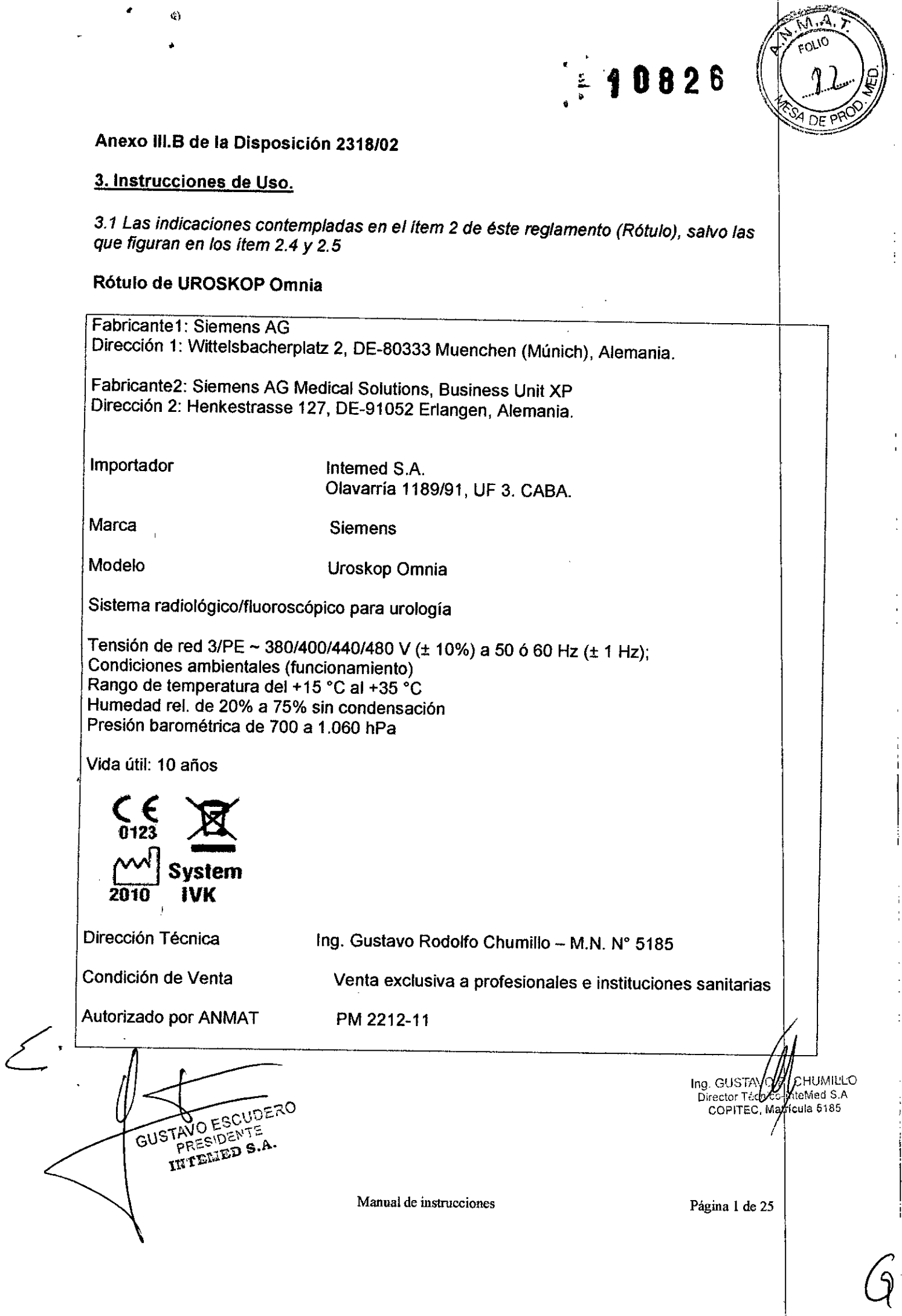

 $\frac{1}{2}$ 

 $\frac{1}{2}$ 

计主卡

 $\vdots$  $\frac{1}{2}$ 

ł

 $\cdot$ 

# **Rótulo de UROSKOP Omnia Max**

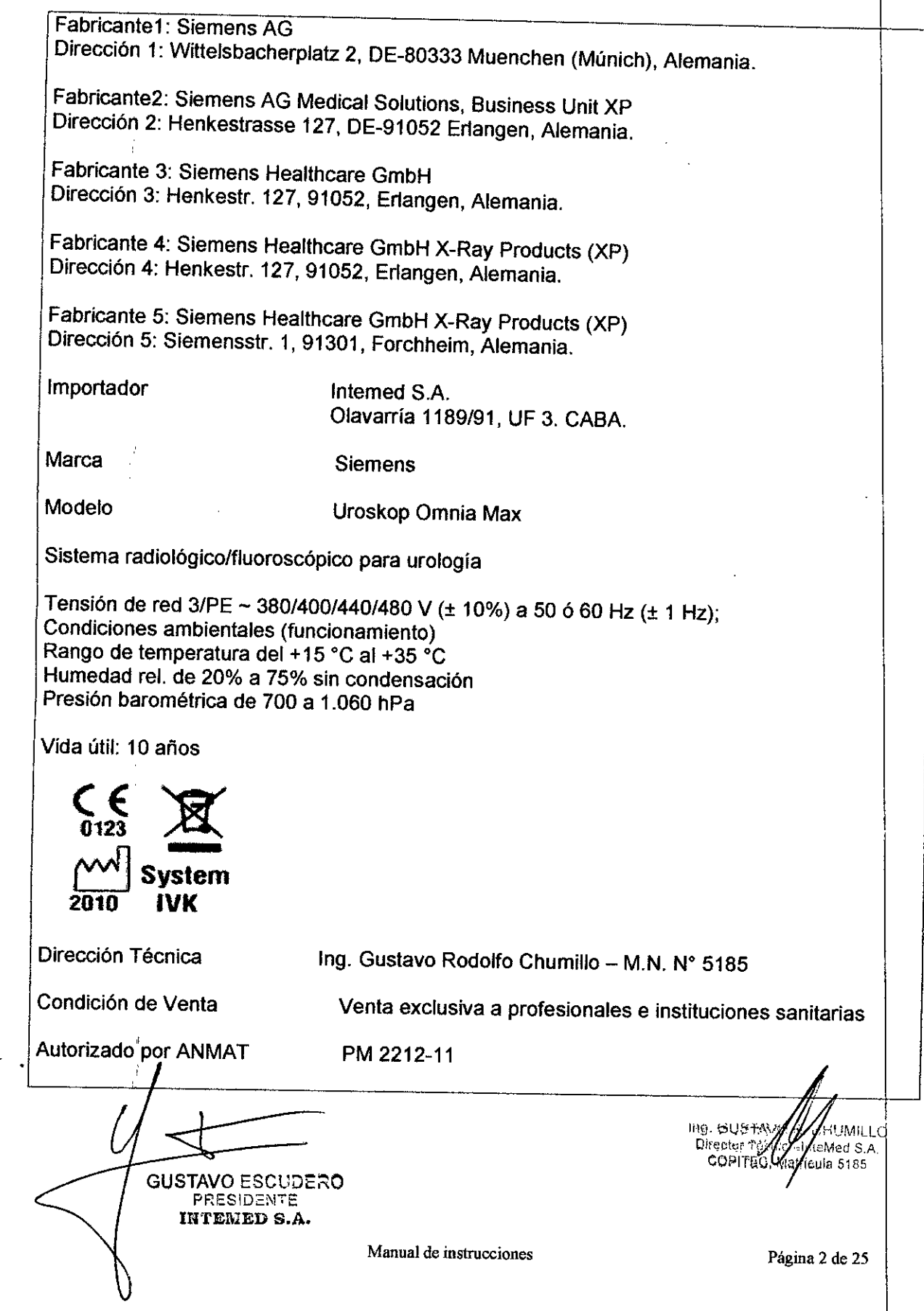

ا<br>. ا

*~'1D82*

 $\overline{\mathsf{M}}$  .

 $\widehat{S}$ 

DE PROD

Ť Ŷ,

 $\frac{1}{2}$  10826 .<br>. . '

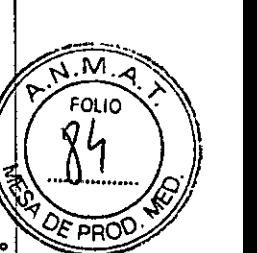

 $\mathbf{I}$ 

*3.2. Las prestaciones contempladas en el ítem* 3 *del Anexo de la Resolución GMC N" 72/98 que dispone sobre los Requisitos Esencia/es de Seguridad* y *Eficacia de* los *Productos Médicos* y los *posibles efectos secundarios no deseados*

### *Uso del sistema*

El UROSKOP Omnia y UROSKOP Omnia MAX son sistemas de rayos X para la generación de imágenes radiográficas y fluoroscópicas para el diagnóstico urológico y el apoyo a las aplicaciones terapéuticas de urología basado en detector plano (FO).

## Componentes principales

UROSKOP Omnia y UROSKOP Omnia Max son un sistema radiográfico montado en el suelo.

Los componentes principales son:

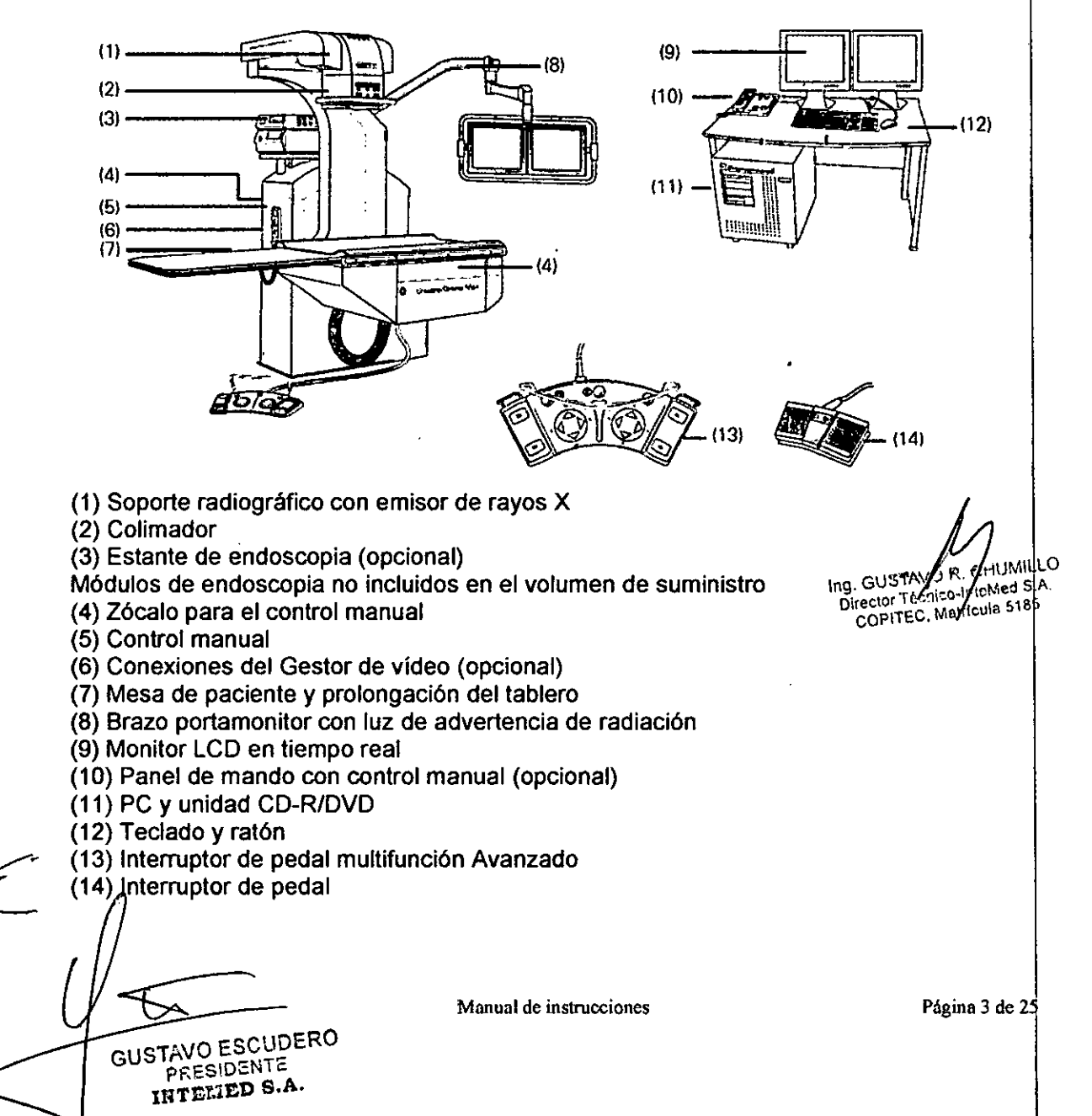

**DOLIO** 

öc

### Brazo portamonitor

La unidad básica tiene un brazo soporte integrado para dos monitores LCD que son aptos para la visualización de pantalla completa de imágenes radioscópicas/ endoscópicas/de ultrasonidos en el monitor de referencia.

El brazo articulado con muelle permite colocar los monitores durante el tratamiento sin limitar el acceso al paciente.

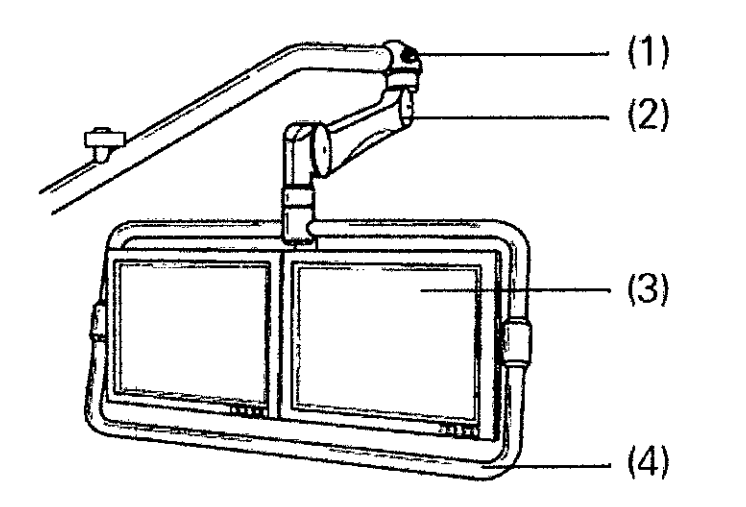

(1) Indicador de radiación

(2) Brazo portamonitor, se puede girar para colocar los monitores en la posición deseada

(3) Monitores TFT en color (monitores radiográficos), basculables

(4) Empuñadura

La empuñadura sirve para girar el brazo portamonitor y regular su altura.

Los monitores se pueden bascular hacia delante/atrás.

Según el flujo de trabajo, el monitor izquierdo muestra la lista de pacientes antes del examen, la imagen radiográfica en tiempo real durante el examen y las imágenes almacenadas para postprocesamiento y documentación. De forma opcional, el monitor derecho puede mostrar una imagen de referencia almacenada y, si se usa la opción Gestor de vídeo, imágenes de endoscópicas/ecográficas en tiempo real.

#### Gestor de video (opcional)

La interfaz del Gestor de video permite conectar varias unidades externas a la vez: a Unidades de endoscopia

a Unidades de ecografía

GUSTAVO ESCUDERO **FAVO ESULTE**<br>PRESIDENTE PRESIDENTA.

a Estación de trabajo PACS, p. ej., *syngo* Imaging XS (visualización de imá multimodalidad) e

Ing. GUSTAVO AVAJMILLO<br>Director Técnico-Intervied S.A.<br>COPITEC, Matrigula 5185

**Manual de instrucciones** Página 4 de 25

 $10828$ 

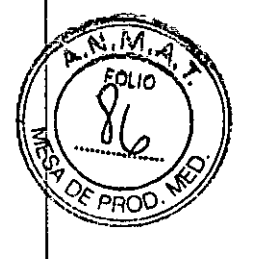

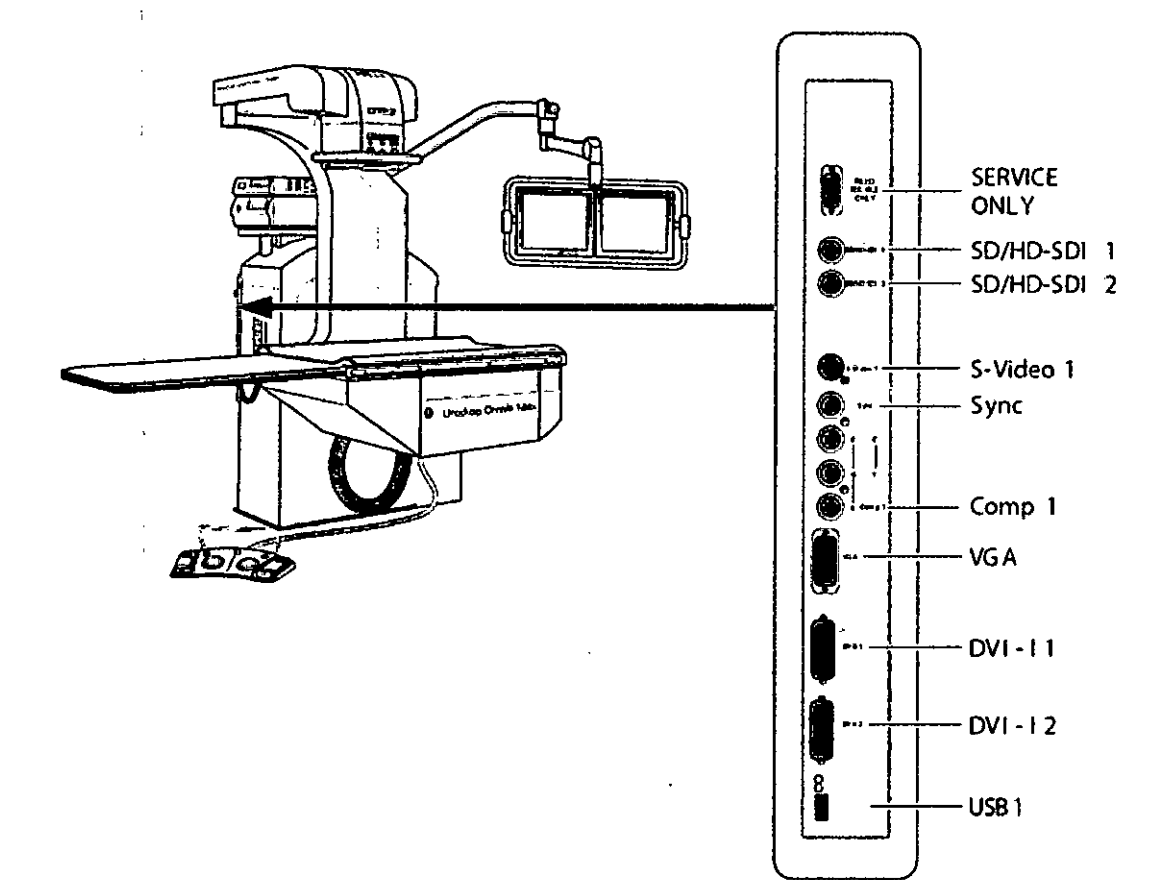

La fuente de imagen a visualizar en el monitor de referencia se selecciona con el control manual o el interruptor de pedal.

Urodinámica: La opción Urodinámica proporciona una señal de imagen DVI-l en tiempo real para un sistema urodinámico.

Vista general de las unidades de mando

- 1

Consola de mando: La consola de mando se encuentra en la mesa de monitores en la sala de mando.

GUSTAVO ESCUDERO PRESIDENTE INTELIED S.A.

Ing. GUSTA OF CHRIMILLO<br>Director Tech / S-Interved S.A<br>COPITEC Matricula E182

Manual de instrucciones

# **f082S**

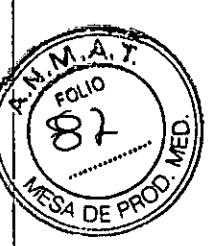

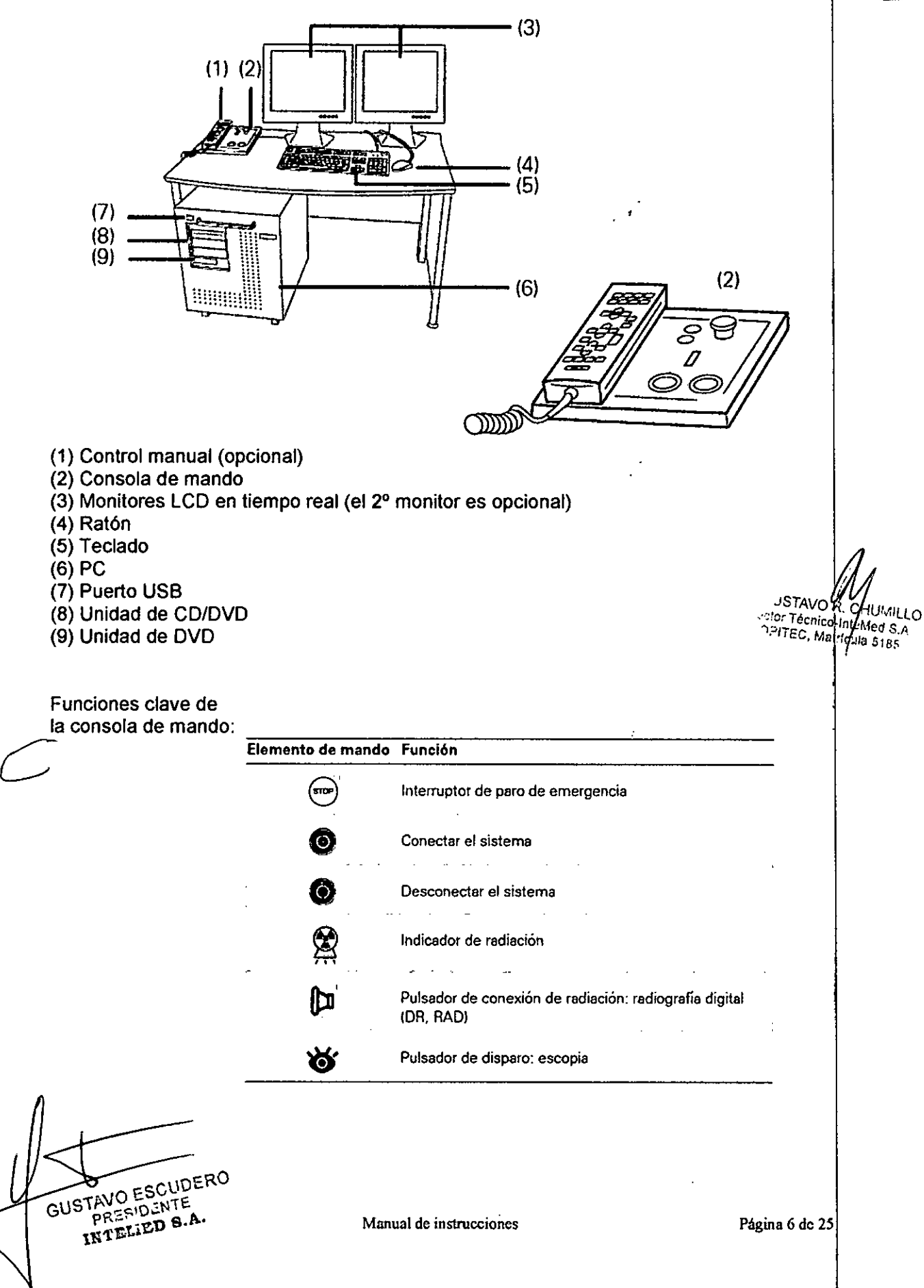

.--"

 $:10826$ 

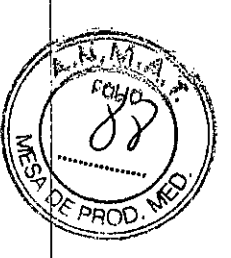

### Control manual e interruptor de pedal multifunción Avanzado

Control manual: El control manual se acopla a la mesa de paciente o a la columna radiográfica mediante un soporte magnético.

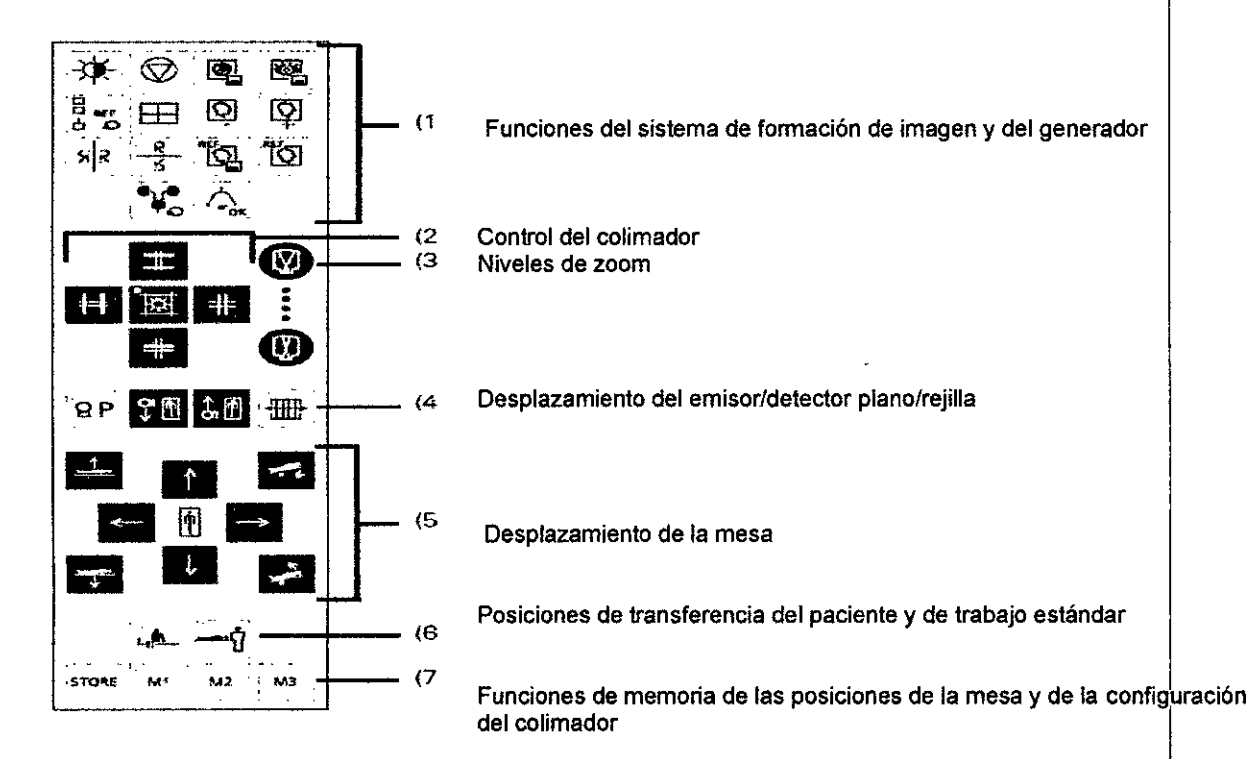

Con el control manual se puede controlar el sistema durante el tratamiento seleccionado.

Los desplazamientos de la unidad se ejecutan sólo mientras se acciona el elemento de mando.

El control manual puede colocarse en la columna elevadora o en el tablero.

El control manual puede desplazarse de un zócalo a otro durante el funcionamiento.

Interruptor de pedal multifunción Avanzado: Con el interruptor de pedal multifunción Avanzado se pueden controlar los desplazamientos de la mesa, la conexión de la radiación, el cambio de visualización en el monitor de referencia, el almacenamiento de imágenes y los desplazamientos longitudinales del equipo de rayos X.

**HUMILLO** eMed S.A. Ing. GUSTA Director 1 COPINED Malcula 5186

GUSTAVO ESCUDERO FREEID NTE **LEXAND S.A** 

N

Manual de instrucciones

Página 7 de 25

í

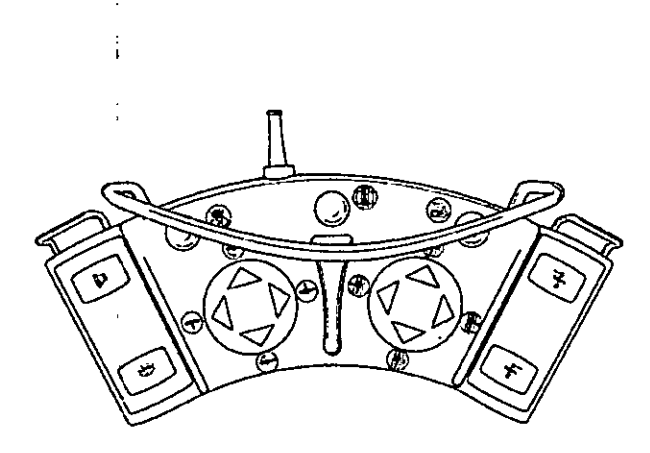

Interruptor de pedal: Interruptor de conexión de la radiación para escopia y adquisición

 $e$  10826

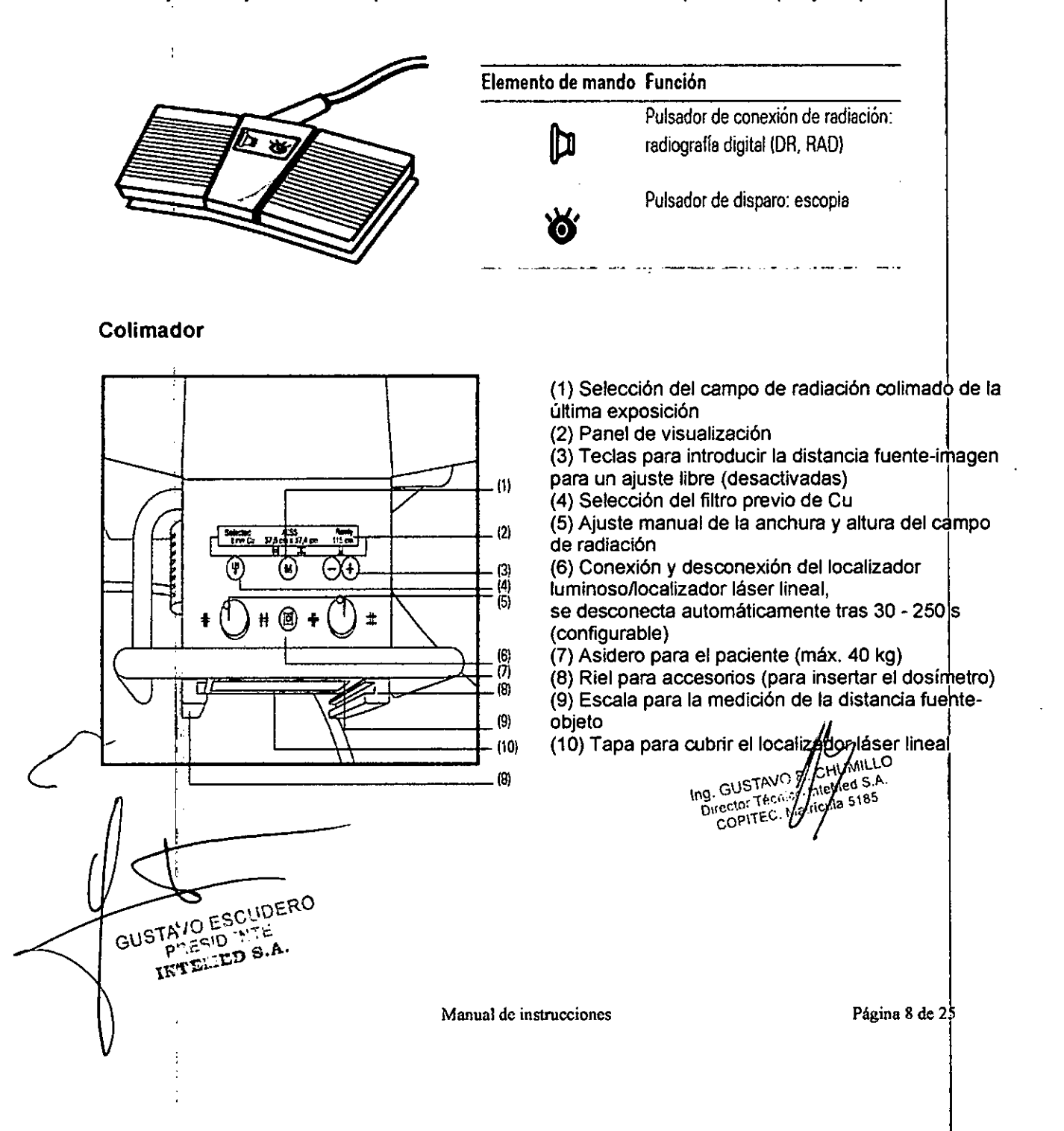

### Panel de visualización en el colimador

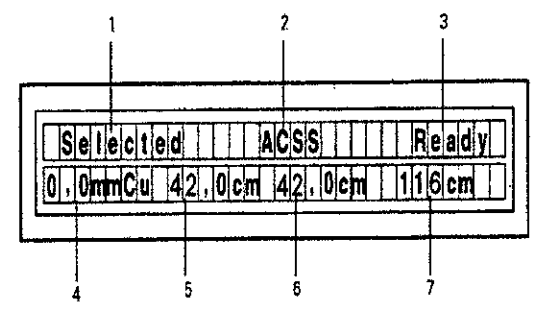

(1) Selected (Seleccionado) = tubo seleccionado  $(2)$  Modo de funcionamiento: ACSS = con colimación automática de formato.

 $\frac{1}{2}$ ~  $\cdot$   $\cdot$ 

Manual = sin colimación automática de formato (3) Ready (Listo) = sistema listo

(4) Visualización del filtro previo de Cu

(5) Visualización de la altura del campo de radiación colimado

(6) Visualización de la anchura del campo de radiación colimado

(7) Visualización de la distancia fuente-detector

### Fluorospot Compact

Todos los modelos tienen la opción del FLUOROSPOT Compact (FLC) es un sistema de formación de imagen digital que permite gestionar, adquirir, visualizar, postprocesar, exponer y archivar imágenes radiográficas provenientes de los estudios de pacientes. FLC también permite gestionar las imágenes endoscópicas y ecográficas de esos mismos estudios. ,

El componente principal de FLUOROSPOT Compact es un PC con el sistema operativo : Windows XP@.

Sólo se requieren conocimientos básicos sobre el manejo de PC y de Windows@ para familiarizarse rápidamente con el manejo del sistema de imagen.

### *Capacidades:*

El sistema de formación de imagen ofrece un gran número de funciones de fácil manejo, p. ej.:

:J Administración de estudios y apoyo al flujo de trabajo, p. ej. lista de trabajo DICOM (Modalily Performed Procedure Step ) y MPPS (Digital Imaging and Communications in Medicine)

:J Administración de programas de órganos

:J Consola de mando integrada del generador

:J Adquisición y visualización de imágenes

–Imágenes o series DFR<sup>1</sup> y RAD<sup>2</sup> del detector plano (FD) integrado

-Imágenes capturadas con el Gestor de videos, p. ej. imágenes ecográficas o endoscópicas

### :J Postprocesamiento de imágenes

- Funciones de anotación
- Funciones gráficas
- Funciones especiales para procesar imágenes RAD

- Funciones para comprobar la calidad de la imagen

:J Documentación (vista previa de peliculas, documentación en película. impresión en papel. informe médico y Envío DICOM)

:J Archivo o exportación a través de la red, o exportación a *CD/DVD/memoria* USB

 $1$  DFR = Fluororradiografía digital, escopia y adquisiciones  ${}^{2}$ RAD = Radiografía

*Ap ación:*

GUSTAVO ESCUDERO **CIVICED OVAR**<br>PINE QIRECT P INTERNATION

Manual de instrucciones Página 9 de 25

Ing. CUST MainteMed S.A<br>Director Tamic Interviews 5185

HU\\ILLO

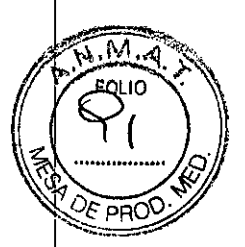

El sistema de imagen FLUOROSPOT Compact se puede utilizar para una gran variedad de exploraciones radiológicas y urológicas.

### Componentes del Sistema:

El sistema digital de imagen FLUOROSPOT Compact consta de los siguientes componentes:

- :J PC y electrónica
- :J Monitores de imagen (TFT LCD) en la sala de exploración y de mando
- :J Monitor de referencia de uso múltiple (TFT LCD) en la sala de exploración
- :J Unidad de CD/DVD
- :J Teclado y ratón

# Configuración del sistema de imagen:

El sistema de imagen FLUOROSPOT Compact ofrece las siguientes caracteristicas:

Registro de paciente

:J DICOM Worklist (HIS/RIS) para la recepción de datos del paciente procedentes de una red clínica, MPPS (incluido en DICOM Worklist)

### Examen

- □ Bucle fluoro (Fluoro Loop)
- :J Escopia de alta velocidad

:J Monitores de referencia (TFT LCD) en la sala de exploración y/o de mando

:J CAREPROFILE: colimación sin radiación

:J CAREPOSITION: posicionamiento del paciente sin radiación

- :J CAREVISION: Radioscopia pulsada
- □ Adquisición RAD

### Postprocesado

:JArmonización (DDO), también online

### Documentación

:J Grabación en CD/DVD para archivar sus imágenes en varios formatos

:J Grabación en DVD de secuencias de escopia

:Jlnterfaz para almacenar imágenes de escopia y adquisiciones en una grabadora de vídeo

 $\exists$  Envío DICOM para transferir imágenes a una red clínica

:J DICOM Print para transferir imágenes a una cámara de copia impresa a través de una red clínica

:J DICOM Query/Retrieve para recuperar imágenes desde una red clínica J Informes de dosis DICOM<br>□ Impresora de papel<br>Les present lécrico-premed S.A.

 $\Box$  Impresora de papel de papel de papel de papel de la proposition de la proposition de la proposition de la proposition de la proposition de la proposition de la proposition de la proposition de la proposition de la pr Los procesos de transferencia se realizan en un segundo plano. Il establista de la conte

### **General**

:J RemoteAssist (escritorio remoto)

:J Seguridad HIPAA. La función HIPAA (Health Insurance Portability and Accountability Act) ofrece medios para evitar que las personas no autorizadas usen indebidamente el sistema de imagen FLUOROSPOT Compact, los datos y las imágenes del paciente.

GUSTAVO ESCUDERO **TANO EQUATE**<br>HTM: (II/75.19 LEATHER OW

**Manual de instrucciones** Página 10 de 25

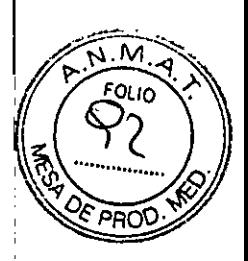

### Pantallas y elementos de mando:

-Puestos de mando

Las funciones del sistema de formación de imagen se pueden manejar desde la sala de mando y algunas también desde la sala de exploración:

J Con teclado y ratón en la consola de la sala de mando

J Con el mando manual desde la sala de exploración o de mando

La consola

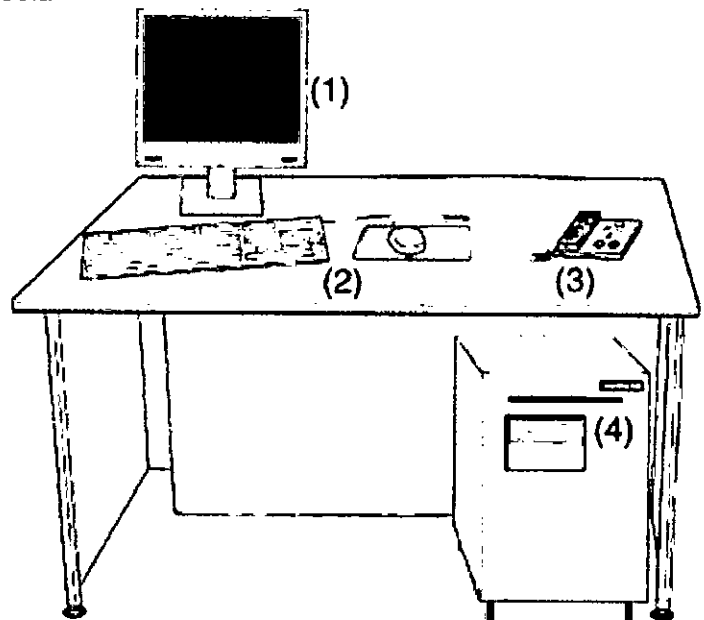

- (1) Monitor de imagen (LCD)
- (2) Teclado y ratón
- (3) Panel de control con mando manual
- (4) PC y electrónica con unidad CD/DVD

### Teclado

El sistema de imagen está equipado con un teclado estándar de PC.

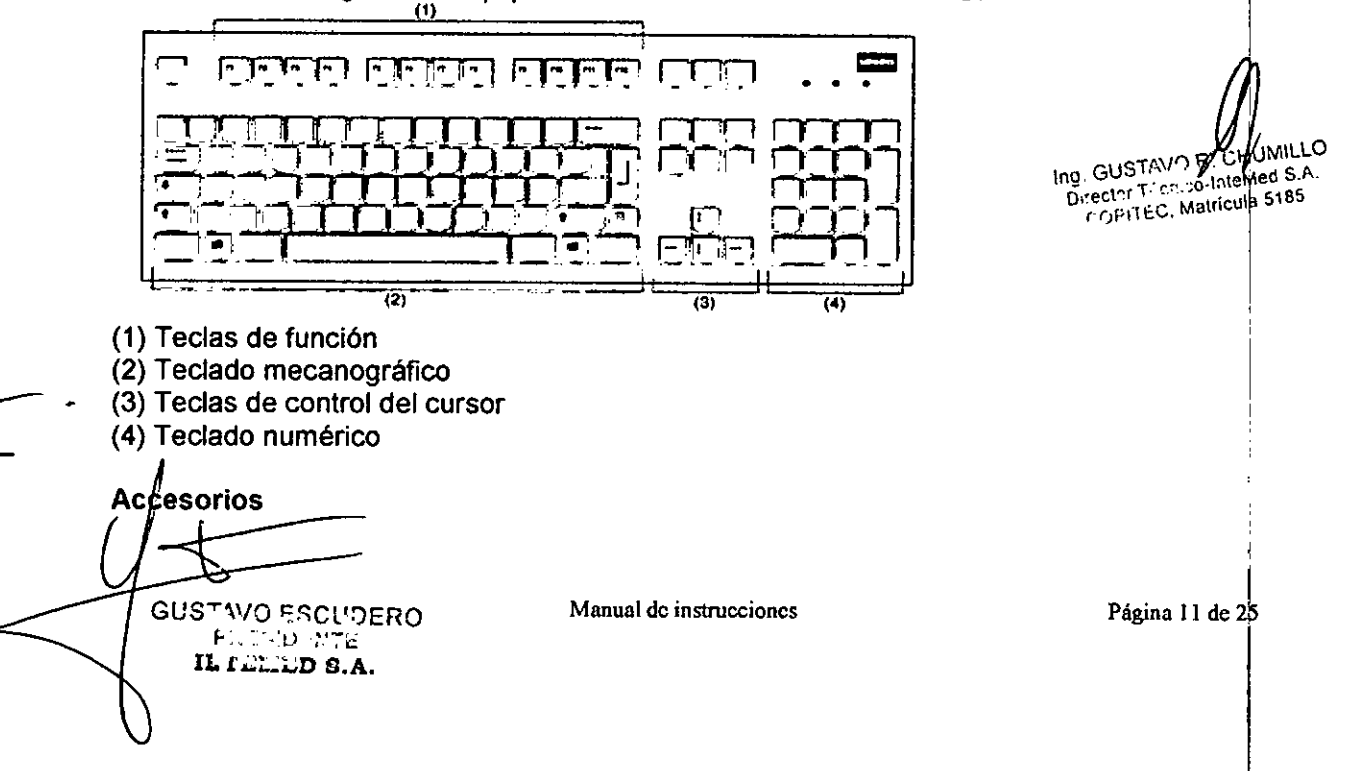

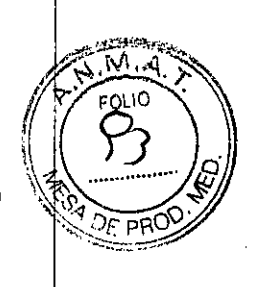

Kit intervencionista Colchoneta de posicionamiento del paciente Asidero lateral Tira asidero de protección, extremo craneal Asidero Apoyacabeza Apoyabrazos Apoyahombros, 1 par Apoyapiernas Reposapiés Sujetapiés Taburete giratorio Cinta de compresión Soporte del frasco de perfusión Portachasis, lateral Portachasis sin sujetachasis Soporte del detector, lateral Asidero de estiramiento del paciente Cinta de inmovilización Soporte Ortho Palancas de freno Soporte de la regla Soporte Ortho, tarima plegable Peldaño adicional Filtros de compensación Soporte para ocho filtros Montaje del soporte mural Plantilla de tres campos (juego) Localizador láser Protector del FD (soporte del paciente) Rejillas portátiles Soporte mural para rejillas, contrapesos y protección contra la radiación Protección contra la radiación de la parte superior del cuerpo Protección contra la radiación, torre de formación de imagen Protección contra la radiación lateral Soporte BABIX Soporte BABIX Camilla para la cuna BABIX Colgador BABIX, para BABIX en U o plano Soporte manual para cuna pediátrica Mesa de paciente móvil Camilla UM Mesa de paciente Prognost XP Mesas de paciente móviles Prognost XPE y XPE-Akku Portadetector para mesas Prognost Soporte del detector móvil CR Interruptor de pedal de escopia y radiografía Lámpara de examen Inyector .. Intercomunicador en la sala de mando Uroskop Omnia Max Emisor/detector plano **Manual de instrucciones** GUSTAVO ESCUDERO

**CENTORY INTE** LAND S.A. Ing. GUSTAV L **MIL:LO** Director Técní Ø∽In**j**eMed S.A COPITEC, Matri∦ula <del>1</del>185

 $\overline{1}$ 

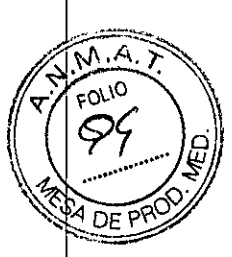

Tablero del paciente Mesa de paciente Cubierta de la unidad superior Juego de colchonetas Brazo soporte Monitor TFT en color de 19" (48 cm) Monitor TFT b/n de 19" (48 cm) (opcional) Detector plano de 43 x 43 cm Generador de rayos X POLYDOROS F Emisor de rayos X OPTITOP 150/40/80 HC-l00 Sistema colimador Sistema de fluororradiografía digital FLUOROSPOT Compact (FLC) Bucle Fluoro, Paquete de seguridad (HIPAA), Gestor de vídeo Monitor para referencialendoscopia/ecografía Salida del Gestor de vídeo HD EndoStore Programa CARE: CAREMATIC, CAREFILTER, CAREVISION, CAREPROFIL (opcional), CAREPOSITION (opcional), CAREMAX (opcional) Interfaces de red DICOM 3 para FLUOROSPOT Compact DICOM Send/St C (configuración básica) DICOM Query/Retrieve (opcional) DICOM Worklist/MPPS (opcional) DICOM Print (opcional) Grabadora de DVD para grabación de escopia (opcional) Grabadora de CD/DVD Memoria USB Interfaz de impresora en papel Prolongación del tablero de 30 cm. (opcional) Apoyapiernas Coxafix con clip (opcional) Apoyapiernas Coxafix deslizante (opcional) Perneras pediátricas (opcionales) Apoyapiernas Amatech (opcional) Apoyapies Amatech (opcional) Protector de brazo Colchoneta de mesa con apoyacabeza Sujetamanos del paciente (opcional) Apoyahombros (opcional) Ing. GUSTAVO WUMILLO<br>Director Técnico-IntyMed S.A.<br>COPITEC, Matricula 5185 UMILLO Apoyabrazos de paciente (opcional) Bandeja de drenaje (opcional) Bastidor para bolsa de drenaje de plástico (opcional) Apoyacodos Soporte de la unidad de control manual Asiento de micción (opcional) Banquillo reposapiés (opcional) Barras de mano (opcionales) Arco de separación del área anestésica (opcional) Soporte del frasco de infusión (opcional) Sujetacables de endoscopia (opcional) Estante de endoscopia (opcional) Protección contra la radiación extraíble (opcional) Mesa de monitores de la sala de mando (opcional)

**Manual de instrucciones**

GUSTAVO ESCUDERO **RUBATED S.A.** 

 $\mathbf{I}$ 

I

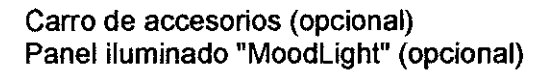

Las diferencias para el modelo Uroskop Omnia Max respecto al Uroskop Omnia se presentan en el detector, que le otorgan una mejor performance. Ellas son: -Menor espesor (19 mm, el otro modelo 25 mm) y más liviano (3 kg, el otro modelo 4,8 kg.).

-Imagen de previsualización más rápida (2 seg, el otro modelo 5 seg)

-Funcionamiento de la bateria (3,5 hs, el otro modelo 2 hs)

-Imágenes por ciclo de la batería (525, el otro modelo 180)

-MAXalign, permite mayor movilidad al tubo y al detector, optimizando la cantidad de disparos para obtener la imagen correcta.

*3.3. Cuando un producto médico deba instalarse con otros productos médicos* 01 *conectarse* a *los* mismos *para funcionar con arreglo* a *su finalidad prevista, debe* ser *provista de información suficiente sobre* sus *caracteristicas para identificar* los *productos médicos que deberán utilizarse* a *fin de tener una combinación segura.*

Combinación con otros productos o componentes

Por motivos de seguridad sólo se deben utilizar en combinación con el sistema los productos o componentes expresamente autorizados por Siemens AG, Healthcare Sector.

Para obtener más información sobre el estado actual del equipo y las combinaciones y actualizaciones actualmente autorizadas:

] ]Póngase en contacto con el representante de ventas local autorizado.

Interfaces Los equipos accesorios conectados a las interfaces analógicas o digitales deben certificarse según las normas IEC respectivas (por ejemplo, IEC 950 para el equipo de procesamiento de datos e lEC 60601-1-1 para el equipo médico).

Todas las configuraciones deben cumplir además con la versión válida de la norma de sistema lEC 60601-1.

Se considera que cualquier persona que conecte equipo adicional a la conexión de entrada de señal está configurando un sistema médico. Por lo tanto, dicha persona es responsable de que el sistema cumpla los requisitos de la versión válida del estándar de sistemas lEC 60601-1-1.

] JSi tiene dudas, consulte al Servicio Técnico o a su representante local.

Sólo deben utilizar los sistemas las personas que tengan los conocimientos especializados necesarios después de asistir a un curso, por ejemplo, médicos, radiólogos, cardiólogos y médicos especialistas.

Población de pacientes  $\Box$  De neonatos a geriatría.

Perfil del usuario  $\Box$  El uso del sistema descrito en este Manual del operador exige habilidades y conocimientos médicos y técnicos específicos al menos en los siguientes campos: protección contra la radiación, procedimientos de seguridad y seguridad del paciente. Abilidades y conocimientos médicos y técnicos específicos al menos en los siguientes<br>
campos: protección contra la radiación, procedimientos de seguridad y seguridad del<br>
paciente.<br>
Las personas que usen, desplacen y mane

Las personas que usen, desplacen y manejen el sistema deben haber adquirida esos conocimientos y habilidades durante sus estudios.

 $10826$ 

ΩF

Comprensión del idioma

GUS TAMO ESCUDERO *í~,~:'..-~;7~.:~ \_\_~\_;"i:~.*

e

**Manual de instrucciones** Página 14 de 25

# *!.10828*

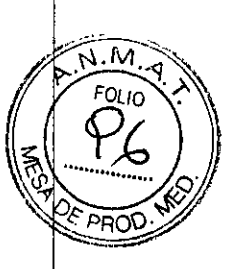

] El usuario debe comprender el idioma del Manual del operador antes de manipular el sistema.

Curso del equipo  $\Box$  El suministro del equipo incluye un curso de aplicaciones de acuerdo con el contrato de entrega. Antes de utilizar el sistema es obligatorio realizar este curso de aplicaciones ofrecido por el representante de Siemens.

] El curso de seguimiento, necesario debido a la rotación de personal, es responsabilidad del operador del sistema. Todos los cursos adicionales se pueden pedir a Siemens Healthcare.

# Manual del operador y precauciones ,

] Lea y comprenda todas las instrucciones del Manual del operador antes de intentar I usar el sistema y solicite cursos adicionales a Siemens Healthcare si es necesario.

] Conserve siempre el Manual del operador junto al equipo y revise periódicamente los ! procedimientos y las precauciones de seguridad. :

Si no se siguen las instrucciones de uso y las precauciones de seguridad, se pueden producir lesiones serias al paciente, al usuario o a terceros. ,

Seguridad del paciente  $\Box$  Ayude al paciente a subirse y bajarse de la mesa.

] Asegúrese de colocar las vias del paciente (1. V., oxigeno, etc.) de forma que no queden atrapadas al desplazar el equipo.

] No deje nunca al paciente solo en la sala del sistema.

- Los pacientes sin observación pueden caerse de la mesa, activar un control de desplazamiento o sufrir otros problemas peligrosos.

### Protección contra la radiación

J Use siempre los datos técnicos adecuados para cada procedimiento para minimizar la exposición a los rayos X y obtener los mejores resultados diagnósticos posibles.

### Establecer procedimientos de urgencia

J No se puede determinar siempre si algún componente (como los tubos de rayos X) está cerca del final de su vida útil. Estos componentes pueden dejar de funcionar durante el examen de un paciente.

Establezca procedimientos de manejo del paciente para el caso de pérdida de formación de imagen de escopia o de otras funciones del sistema durante un examen.

### Información general sobre seguridad Software

Idioma Copyright El software del sistema y del usuario utilizado en este producto está~ l-IUMILLO protegido por las leyes de derechos del autor.  $\rho_{\rm{max}}$  and  $\rho_{\rm{error}}$  and  $\rho_{\rm{error}}$  and  $\rho_{\rm{error}}$  and  $\rho_{\rm{error}}$  and  $\rho_{\rm{error}}$  and  $\rho_{\rm{error}}$  and  $\rho_{\rm{error}}$  and  $\rho_{\rm{error}}$  and  $\rho_{\rm{error}}$  and  $\rho_{\rm{error}}$  and  $\rho_{\rm{error}}$ protegiao por las leyes de derechos del autor.<br>Conformidad DICOM El sistema de imagen es conforme al estándar DICOM. Puede<sup>r Téch</sup>ro-lif<sup>e Matricula 5185</sup>

solicitar a Siemens una declaración de conformidad DICOM.

Advertencia

Uso del sistema por parte de usuarios sin formación

Peligro de diagnóstico o tratamiento incorrecto por una mala interpretación de la información de la imagen

] Sólo deben utilizar el sistema las personas que posean los conocimientos especializados necesarios, por ejemplo, pueden utilizarlo médicos, radiólogos, técnicos y Técnicos superiores de diagnóstico por imagen (TSID), tras la oportuna formación en el uso de la aplicación.

Software de otro fabricante

Sólo se permite utilizar para este producto software autorizado por Siemens.

Antivirus En el software de sistema instalado en el dispositivo se ha incluido un antivirus que puede activar el Servicio Técnico de Siemens.

 $\gamma$  in FSCLIDERO GUST 293 STE  $\sim$  8.A  $\Gamma$  ...  $\mathbf{A}$ 

**Manual de instrucciones** Página 15 de 25

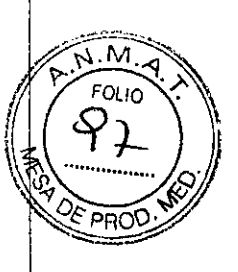

**JMILLO** 

Si el antivirus detecta un virus, se visualizará el siguiente mensaje:

La información sobre el virus detectado se enviará automáticamente al Siemens Uptime Services.

En cada inicio se efectúan actualizaciones remotas requeridas para comprobar las definiciones de virus y el software antivirus. Se comprueba automáticamente si existen nuevos datos y se visualiza el cuadro de diálogo Distribución de software.

::J Se recomienda instalar todas las nuevas definiciones de virus y el nuevo software antivirus haciendo clic en el botón Sí.

Precaución

Utilización de software o componentes de hardware no aprobados o manipulados i Peligro de fallo con el consiguiente peligro para los pacientes y el equipo  $\Box$  Utilice sólo componentes de software o de hardware autorizados por Siemens.

::J Las reparaciones sólo deben realizarse con la aprobación por escrito de Siemens. Precaución

Manipulaciones no permitidas o erróneaslcambios del software o conexión del sistema a una red

Diagnóstico retrasado o sin diagnóstico

::J Asegúrese de que se toman todas las precauciones necesarias respecto al nivel de seguridad existente al añadir una funcionalidad o al alterar la configuración entregada.

Iluminación de la sala Según la norma DIN 68 68-571, la iluminación en salas en las que se realizan diagnósticos en dispositivos de reproducción de imágenes (monitores) debe cumplir los siguientes requisitos:

::J La iluminación debe ser ajustable y antideslumbrante.

 $\overline{\Box}$  El ajuste de la intensidad de iluminación debe ser reproducible (por ejemplo, atenuador de la intensidad provisto de escala).

::J En la posición de funcionamiento de los monitores no se deben producir reflexiones, ni reflejos de ventanas, lámparas, vitrinas, etc.

*3.4. Todas las informaciones que permitan comprobar si el producto médico está bien instalado* y *pueda funcionar correctamente* y *con plena seguridad, así como los datos relativos* a *la naturaleza* y *frecuencia de las operaciones de mantenimíento* y *calibrado que haya que efectuar para garantizar permanentemente el buen funcionamiento* y *la*  $sequridad de los productos médicos$ Director Técnico**linte M**ed S A

## Pruebas diarias diarias de la contra contra estado en el contra contra contra contra contra contra contra contra

Después de conectar el sistema  $\exists$  Realice una inspección visual de todas las pantallas e indicadores de las unidades de mando. El sistema está correcto si se dan las siguientes condiciones:  $\exists$  No se indican errores.  $\exists$  El indicador de radiación CON. de las unidades de mando no se enciende.  $\exists$  La lámpara de advertencia de radiación de la sala no se enciende. Utilice sólo interruptores de pedal de SIEMENS (piezas originales aprobadas) para conectar la radiación. Antes de realizar el examen  $\Box$  Retire todos los objetos y equipos innecesarios de la zona de desplazamiento del equipo.  $\exists$  Retire los accesorios y equipos auxiliares innecesarios de los rieles portaacce- sorios y del colimador primario.  $\exists$  Fije de forma segura los dispositivos necesarios para posicionar e inmovilizar al paciente en el equipo.  $\exists$  Fije todos los accesorios de seguridad correctamente (por ejemplo, reposapiés, tira asidero de protección, empuñadura, tira asidero) y compruebe que estén bien asegurados. <sup>I</sup> Limpie cualquier medio de contraste de la mesa de paciente, la plancha de pro- tección y la cubierta del seriador.

**AVO ESCUDERO FAVO ESLAP**<br>STA: quo EXTE **GUS**  $\sum_{\{i,j\}\in\mathbb{Z}}\sum_{i=1}^{N}\sum_{j=1}^{N} \mathbf{S}_i \mathbf{A}_j$ 

Manual de instrucciones entre Página 16 de 25

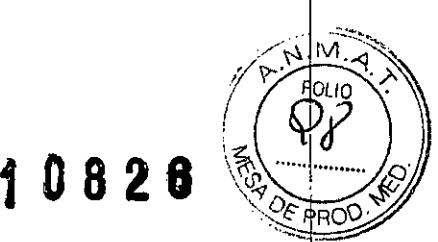

Recomendación  $\exists$  A modo de prueba, realice una exposición radiográfica a formato completo con el formato más grande posible.

•

•

### Prueba de funcionamiento de los botones de PARO

] Efectúe un desplazamiento arbitrario del sistema. ] Pulse el botón de PARO durante el desplazamiento. El desplazamiento en cuestión debe interrumpirse inmediatamente. ] A continuación, desbloquee el botón (gírelo en sentido horario). Prueba de funcionamiento de los interruptores de proximidad (proteccióncontra colisiones)  $\exists$  Efectúe un desplazamiento arbitrario del sistema.  $\exists$  Pulse un interruptor de proximidad durante el desplazamiento. - El desplazamiento en cuestión debe interrumpirse inmediatamente. - Tras soltar el interruptor de proximidad, vuelven a ser posibles todos los desplazamientos del equipo. Durante el examen  $\Box$  Compruebe el indicador de radiación CONECTADA. - Sólo debe encenderse si se pulsa uno de los  $commutadores$  de escopia durante una radiografía.  $\exists$  Compruebe los dispositivos de posicionamiento del paciente, por ejemplo, la tira asidero de protección y la empuñadura. ] Conecte los movimientos del sistema sólo bajo las siguiente condiciones: - El paciente o terceros no corren peligro de lesiones. - Ningún objeto bloquea el recorrido de los desplazamientos del sistema. Precaución Defecto en la cadena de vídeo Radiación sin imagen  $\Box$  Si se indica radiación sin que aparezca una imagen en el monitor, desconecte el sistema y llame al Servicio Técnico.

#### Pruebas mensuales

] Compruebe el funcionamiento del botón de DESCONEXiÓN de emergencia y del interruptor rojo de PARO DE EMERGENCIA. Exposímetro automático1  $\Box$  Fije aprox. 45 kV, modo IONTOMAT y bajo rendimiento. <sup>I</sup> Coloque un chasis sin placa en el portachasis. ] Cierre el colimador del tubo. ] Coloque un delantal plomado, doblado al menos cuatro veces, en la trayectoria del haz. I Mantenga pulsado el pulsador de disparo radiográfico. - El indicador de radiación CON. de la consola de mando del sistema debe encenderse.  $-$  El mensaje "límite" se visualiza en la TUI.  $\Box$  Suelte el pulsador de disparo radiográfico. <sup>I</sup> Abra el colimador del tubo y retire el delantal plomado. ] Pulse el pulsador de disparo radiográfico. - El indicador de radiación CON. sólo debe encenderse brevemente (menos de 0,1 s). Regulación automática de la dosis/tiempo  $\exists$  Cierre el colimador del tubo.  $\exists$  Coloque un delantal plomado, doblado al menos cuatro veces, en la trayectoria del haz. <sup>I</sup> Conecte la escopia. - Debe visualizarse el valor kV máximo (aproximadamente 110 kV). <sup>1</sup> Desconecte la escopia. <sup>1</sup> Retire el delantal plomado de la trayectoria del haz. <sup>I</sup> Abra el colimador del tubo al formato 1.1. ] Conecte la escopia. - Debe visualizarse el valor kV mínimo (aproximadamente 40 kV). ] Desconecte la escopia. 1 Si durante las siguientes pruebas se produce cualquier desviación de los valores dados, desconecteelsistema y llame inmediatamente al Servicio Técnico de Siemens.

#### Colimación automática en el funcionamiento con chasis

] Inserte un chasis aprobado. ] Colime al formato más pequeño o cierre el colimador.  $\exists$  Seleccione el modo automático.  $\exists$  Conecte el localizador luminoso y observe el área de luz en la mesa de paciente. <sup>I</sup> Presione el pulsador de disparo radiográfico hasta la posición de preparación. -- Las láminas del colimador se abren al tamaño del cha $\mathbf{g}\text{\ss}\text{g}/\text{g}$ insertado. – La colimación del localizador luminoso cambia en consecuencia. – Debidór∰als. la geometría de la radiación, la zona de luz debe ser menor que el campo de radiación  $5^{185}$  $\blacksquare$  en el visor.  $\blacksquare$ 

Colimación automática durante la escopia

**Clle-:f,'.,'o** ~,~c.v'Jr:R.O  $\psi\in\mathcal{M}^{\infty}_\mathcal{M}\times\mathcal{M}^{\infty}_\mathcal{M}$ 1L...•...,.:.. ~:'-.a**e.A.**

**Manual de instrucciones** Página 17 de 2

 $\mathbf I$ 

 $GUSTAYO$   $W1$  and S.A.

Pégina<sup>T</sup>f8 de 25

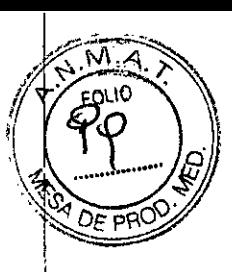

Esta prueba debe realizarse para cada formato seleccionable del I.I.  $\Box$  Retire el chasis. ::J Conecte la escopia. ::J Abra completamente el colimador. - Los bordes del colimador aún deben ser visibles en el monitor. <sup>1</sup> Desconecte la escopia. Pruebas legalmente exigidas Infórmese en la Sección Seguridad.

Nota En Alemania, el control automático de la dosis/tiempo se prueba durante la prueba de constancia.

*3.5. La información útil para evitar ciertos riesgos relacionados con la implantación del producto médico* N/A

*3.6. La información relativa* a *los riesgos de interferencia reciproca relacionados con la presencia del producto médico en investigaciones* o *tratamientos específicos N/A*

*3.7. Las instrucciones necesarias en* caso *de rotura del envase protector de la esterilidad* y *si corresponde la indicación de los* métodos *adecuados de reesterilización* N/A

*3.8. Si un producto médico* está *destinado* a *reutilizarse, los datos sobre los procedimientos apropiados para la reutilización, incluida la limpieza, desinfección, el acondicionamiento* y, *en* su caso, *el método de esterilización si el producto debe ser reesterilizado, asi* como *cualquier limitación respecto al número posible de reutilizaciones.*

### Limpieza y desinfección

Advertencia Uso de líquidos, aerosoles o productos de limpieza agresivos

Riesgo de descarga eléctrica o daños al sistema : Utilice solamente las sustancias recomendadas para limpieza y desinfección. <sup>1</sup> No permita que los líquidos de limpieza penetren por las aberturas del sistema (p. ej. rejillas de ventilación, huecos entre las cubiertas).  $\Box$  Tenga en cuenta las instrucciones para la limpieza y desinfección. Advertencia Limpieza o desinfección inadecuadas Peligro de infección  $\Box$  Limpie y desinfecte todas las piezas y superficies contaminadas y todas las pie- zas que entren (o que hayan entrado) en contacto con el paciente.  $\Box$  Para limpiar sólo se debe utilizar agua o una solución acuosa diluida y tibia de detergente doméstico. <sup>1</sup> Para desinfectar, use los desinfectantes comunes de superficies recomenda- dos.

Nota Los agentes nebulizados pueden penetrar en el interior del equipo. La penetración de liquidas puede dañar los componentes electrónicos y formar mezclas inflamables de aire/disolvente.

### Limpieza

 $\Box$  Antes de iniciar los trabajos de limpieza, desconecte el equipo de forma correcta.  $\Box$ Limpie todas las piezas contaminadas y todas las piezas que entren o que hayan entrado en contacto con el paciente. Unidades Sólo se debe utilizar agua o una solución acuosa diluida y tibia de detergente do- méstico. <sup>I</sup> Limpie las diferentes partes del sistema con un paño o un algodón húmedo. Ranuras de ventilación J Mantenga libres las ranuras de ventilación de todos los componentes. Monitores, pantallas táctiles y Ing. GUSTAVO M

**Manual de instrucciones** GUSTAVO ESCUDERO PRESIDENTE INTEMED S.A.

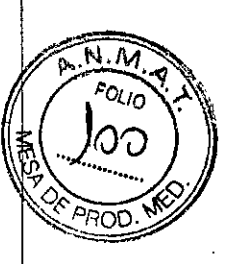

teclado Para limpiar las pantallas o los monitores utilice sólo un paño húmedo sin produc- tos de limpieza.  $\Box$  Limpie la pantalla.  $\Box$  Séquela a continuación frotando con un paño suave de algodón. I Limpie inmediatamente la suciedad (p. ej. manchas de medio de contraste). Plásticos Utilice solo productos de limpieza para plexiglás, detergente para vajillas, jabón líquido o detergentes domésticos. Nota Utilice guantes para prevenir infecciones. Nota Las pantallas LCD son sensibles a daños mecánicos.  $\Box$  ¡Evite los arañazos y golpes! J Retire inmediatamente las gotas de agua.  $-$  El contacto prolongado con agua decolora la superficie.  $\exists$  Si el frontal del panel está sucio, límpielo con un paño de microfibra y, en caso necesario, con un producto de limpieza para cristales.  $\Box$  Limpie las diferentes partes de la carcasa sólo con un producto de limpieza para plásticos. Nota Los productos de limpieza agresivos (por ejemplo TCE, acetona, alcohol y todos los productos que contengan estos componentes) pueden producir fisuras y, final- mente, la rotura del material a la mínima presión.

#### Piezas accesorias

Observe que para determinadas piezas accesorias existen instrucciones específicas para la limpieza en los capítulos correspondientes. Si no existen indicaciones especiales al respecto, se aplican, por regla general, los siguientes puntos:  $\exists$  Utilice una solución tibia de detergente y un paño suave para eliminar la sucie- dad ligera.  $\exists$  Elimine la suciedad mayor en primer lugar con un paño empapado en alcohol y enjuague con agua sin aditivos.  $\exists$  Elimine las manchas de sangre con agua fría.  $\exists$  Elimine las manchas de medio de contraste con agua caliente.  $\exists$  Tras la utilización de desinfectantes, enjuague siempre con agua sin aditivos.

#### Desinfección

J Desinfecte todas las piezas que puedan haber entrado en contacto con el pa- ciente directa o indirectamente. J Además, se debe cumplir con el plan de higiene del hospital. :J Desinfecte el sistema sólo frotándolo.

Para desinfectar superficies se recomiendan los siguientes componentes activos:  $\Box$ Compuestos cuaternarios  $\exists$  Derivados de guanidina Esterilización El sistema no requiere esterilización.

Nota  $\Box$  Siga las instrucciones de uso del fabricante al utilizar estos desinfectantes. El uso de desinfectantes distintos a los recomendados puede causar trastornos de salud al usuario o dañar el sistema.

### *3.9. Información* sobre *cualquier tratamiento* o *procedimiento adicional que deba realizarse antes de utilizar el producto médico (por ejemplo, esterilización, montaje final, entre otros;*

Sólo deben utilizar los sistemas las personas que tengan los conocimientos especializados necesarios después de asistir a un curso, por ejemplo, médicos, radiólogos, cardiólogos y médicos especialistas.  $\Box$  Población del paciente: De neonatos a geriatría. :J Peñíl del usuario: El uso del sistema descrito en este Manual del operador exige habilidades y conocimientos médicos y técnicos específicos al menos en los si- guientes campos: protección contra la radiación, procedimientos de seguridad y seguridad del paciente. Las personas que usen, desplacen o trabajen con el sistema deben haber adquirido esos conocimientos y habilidades durante sus estudios.  $\supset$  Comprensión del idioma: El usuario debe comprender el idioma del Manual del operador antes de manipular el sistema.  $\Box$  Curso del equipo: El suministro del equipo incluye un curso de, aplicaciones de acuerdo con el contrato de entrega. Antes de utilizar el sistema es obligátorio realizar este curso de aplicaciones ofrecido por el representante de Siemens

GUSTAVO ESCUDERO **Manual de instrucciones** PRESIDENTE INTEMED S.A.

M\LLv Ing. GUSTAVO *UC* Interned S.A<br>Director Técnico-Interna 5185<br>COPITEC, Matricula 5185 recion recupertant<br>COPITEC, Matricula 5185<br>- Página 19 de 25

•

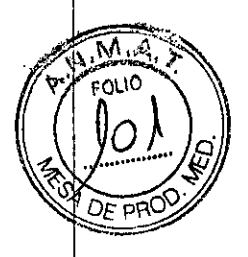

El curso de seguimiento, necesario debido a la rotación de personal, es responsabilidad del operador del sistema. Todos los cursos adicionales se pueden pe- dir a Siemens Medical Solutions. J Manual del operador y precauciones: Lea y comprenda todas las instrucciones del Manual del operador antes de intentar usar el sistema y solicite cursos adi- cionales a Siemens Medical Solutions si es necesario. Conserve permanentemente el Manual del operador junto al equipo y revise periódicamente los procedimientos y las precauciones de seguridad. Si no se siguen las instrucciones de uso y las precauciones de seguridad, se pueden producir lesiones serias al paciente, al usuario o a terceros. J Seguridad del paciente: Ayude al paciente a subirse y bajarse de la mesa. Asegúrese de colocar las vías del paciente (I. V., oxígeno, etc.) de forma que no queden atrapadas al desplazar el equipo. No deje nunca al paciente solo en la sala del sistema. Los pacientes sin observación pueden caerse de la mesa, activar un control de desplazamiento o sufrir otros problemas peligrosos. J Protección contra la radiación: Use siempre los datos técnicos adecuados para cada procedimiento para minimizar la exposición a los rayos X y obtener los mejores resultados diagnósticos posibles.  $\exists$ Establecer procedimientos de urgencia: No se puede determinar siempre si algún componente (como los tubos de rayos X) está cerca del final de su vida útil. Estos componentes pueden dejar de funcionar durante el examen de un paciente.

*3.10. Cuando un producto* médico *emita radiaciones con fines médicos, la información relativa* a *la naturaleza, tipo, intensidad* y *distribución de dicha radiación debe ser descripta.*

Protección contra la radiación

El equipo de rayos X con protección contra la radiación cumple la norma lEC 60601-1-3: 1994.

Modo de funcionamiento Continuo Información importante

Protección del paciente contra la radiación

J JSi es posible, garantice la máxima protección del paciente durante la escopia y adquisiciones en la zona de sus órganos reproductores (utilice protectores de gónadas y cubiertas de goma plomada).

J JMantenga el campo de radiación lo más pequeño posible sin reducir el campo de medición activo.

J JSi es posible, retire todas las partes radioopacas del campo de escopia o de exploración.

J JAjuste la máxima tensión de tubo posible (sin olvidar la calidad de imagen:

el óptimo es 63 kV para contrastes de yodo).

J JAjuste la mayor distancia entre el tubo de rayos X y la piel que sea razonable para cada examen.

Protección del médico examinador contra la radiación

J JSi es posible, efectúe la serie de adquisición desde la sala de mando.

J JSu permanencia en la zona de mando debe ser lo más breve posible.

J JOurante los exámenes, utilice prendas de protección en la zona de mando.

J JMantenga la máxima distancia de seguridad posible respecto a la fuente de ~radia ión.

 $\Box\Box\cancel{Q}$ mpruebe su dosis personal utilizando un dosímetro de placa o de lapicero.

GUSTAVO ESCUDERO **P::t':S'DENTE** INTEMED S.A.

Ing. GUSTAVO**WY UMILLO**<br>Director Técnics Interned S.A<br>COPITEC, Matrícula 5185

Manual de instrucciones

Página 20 de 25

**J** JSi es posible, utilice protectores mecánicos (protección para la parte superior e inferior del cuerpo). Estos dispositivos contribuyen en gran medida a su protección personal contra la radiación.

. ~ '1 *<sup>D</sup>* 8 2 8

⊿  $0.10$ 

*3.11. Las precauciones que deban adoptarse en caso de cambios del funcionamiento del producto médico*

### Conexión del sistema

J Pulse el botón de la SCC. - Se conecta el equipo completo, y todos los dispositivos conectados a él. - Se ejecuta automáticamente un programa de prueba de seguridad. Tras la inicialización y el programa de prueba de seguridad, el sistema estará listo bajo . las siguientes condiciones: En la SCC  $\supseteq$  No parpadea ningún indicador.  $\supseteq$  No aparece ningún mensaje de error. En el panel de mando in situ J No parpadea ningún indicador. Paro de emergencia J No hay activado ningún botón rojo de parada de emergencia. J Si falla el programa de prueba, desconecte el sistema y vuelva a conectarlo. - El sistema se vuelve a iniciar con el programa automático de prueba de seguridad. - Por lo general, este procedimiento corrige el fallo.  $\exists$  Si no es así, avise a SIEMENS Uptime Service. <sup>J</sup> Realice una comprobación de funcionamiento y de seguridad según el Capítulo Comprobación de funcionamiento y de seguridad.

Desconexión del sistema J Pulse el botón de la consola de mando del sistema. - Se desconecta inmediatamente el equipo completo, y todos los dispositivos conectados a él. - Todas las secuencias de mando iniciadas se interrumpen y se anula la selec- ción de los programas seleccionados.

### Botones rojos de PARO de emergencia Activación del PARO

Si, por un fallo durante el desplazamiento de un determinado dispositivo, se pro- duce una situación de emergencia con peligro para el paciente, para el personal operador o para el equipo: J Accione inmediatamente uno de los pulsadores rojos de PARO de emergencia. - Todos los accionamientos del sistema se desconectan y los movimientos se detienen de inmediato. El desplazamiento sólo podrá continuar si cancela el PARO. -La radiación, la escopia y la adquisición se interrumpen. La escopia se puede conectar volviendo a pulsar el pedal de escopia o exposición, aunque no se haya cancelado el PARO.

Cancelación del PARO Desbloquee el botón de PARO de emergencia sólo después de haber identificado y eliminado, fuera de toda duda, la causa del peligro. J Para desbloquear el interruptor de PARO de emergencia de color rojo, tire de él. J\_\_ Nota  $\exists$  Si se produce un fallo del sistema, pulse el botón de PARO de emergencia  $\overline{y}$  lue- go desbloquéelo. - Esta acción reiniciará el sistema. Precaución Fallo técnico Conexión de radiación indeseada J Si no se puede desconectar la radiación no deseada con el interruptor de parode emergencia, pulse el botón de desconexión para desconectar todo el sistema.

Ubicación de los botones de PARO de emergencia Encontrará los botones de PARO de ~emergenCia en los siguientes lugares: QO

Sels de exoloración

GUSTAVO ESCUDERO PRES!DENTE m'l'121:íiED S.A.

Ing. GUSTAIR) 5 Director Transform COPITEC, Matricyla 185

Manual de instrucciones Página 21 de 25

*- ., <sup>D</sup>* 8 2 8

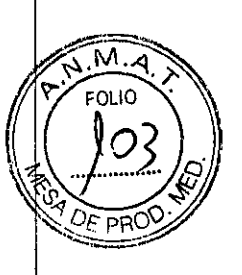

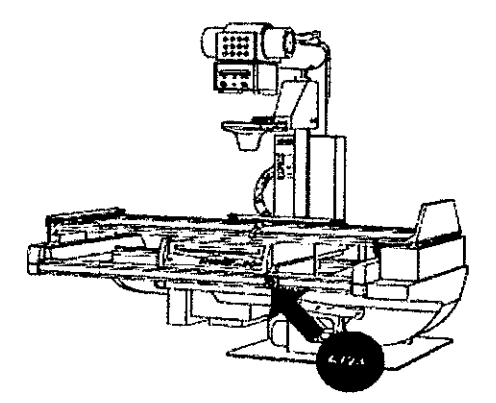

Sala de control

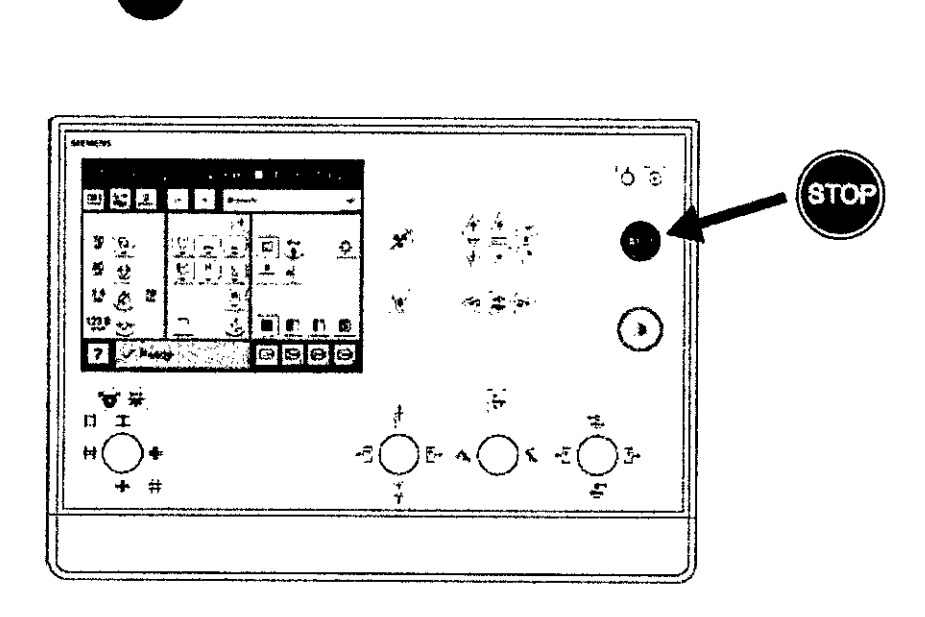

Botón de DESCONEXiÓN de emergencia (situado en la instalación) ¡Utilice este método de desconexión sólo en situaciones de urgencia extrema por- que es un proceso incontrolado! El sistema de refrigeración del tubo también se desconecta de la alimentación, porlo que el tubo puede sobrecalentarse. Desconexión en una emergencia/en caso de peligro Única y sólo si existe peligro para pacientes, usuarios o terceras personas, o para el equipo:  $\exists$  Pulse el botón de DESCONEXIÓN de emergencia. - Todo el sistema queda desconectado de la alimentación eléctrica. Esto significa que:  $\exists$  se interrumpen todos los desplazamientos de la unidad  $\exists$  la radiación se desconecta  $\exists$  se interrumpe el programa de sistema actual  $\exists$  las secuencias operativas actuales se interrumpen y eliminan $\Box$  todos los datos de adquisición actuales se eliminarán si no han sido guardados en dispositivos de memoria no volátil Nueva conexión Libere el botón de DESCONEXiÓN de emergencia y use el sistema sólo después de haber identificado y eliminado, fuera de toda duda, la causa del peligro.  $\exists$ En los demás casos (por ejemplO, fallo de funcionamiento del sistema) debe ponerse en contacto inmediatamente con el Servicio Técnico de Siemens. Precaución Cierre del sistema con el botón de DESCONEXiÓN de emergencia Peligro de perder de datos y en los demas casos (por ejemplo, talio de funcionamiento del sistema) debe ponerse en<br>contacto inmediatamente con el Servicio Técnico de Siemens. Precaución Cierre del<br>sistema con el botón de DESCONEXIÓN de emergencia (si stema no se puede desconectar de forma normal. Nota La alimentación de

> GUSTAVO ESCUDERO PRESID. INTE IRTEMED S.A.

Manual de instrucciones

Ing. GUSTAVC KHUMILLO Director l'écri∦o-)hteMed S A<br>COPITEC, Majricula 5185

Página 22 de 25

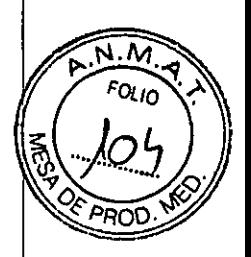

î.

emergencia, si está instalada, no se activará cuando pulse DESCONEXiÓN de emergencia.

# Procedimientos en caso de emergencia

e

Peso del paciente sobre la mesa El peso máximo del paciente permitido por su tablero está indicado en la etiqueta de la mesa y en los datos técnicos. Es importante que la carga se distribuya uniformemente a lo largo del tablero. Si no, existe riesgo de deformación del material *y* fallos de funcionamiento del sis- tema. El peso del paciente incluye cualquier pieza unida de forma permanente o temporal al mismo, tales como equipos, prótesis, implantes o escayolas. Ejemplo de uso incorrecto con distribución desigual del peso: Un paciente con el peso máximo sentado en el extremo de un tablero totalmente extendido. Precaución Debido a la complejidad del sistema no se puede excluir completamente la pérdida de la imagen radiográfica o de otras funciones del sistema durante un examen Diagnóstico retrasado o bien ninguno, es posible que el tratamiento no sea óptimo  $\supset$  Tenga en cuenta que se deben establecer procedimientos de emergencias. PD[ \_NJmáx ...kg Nota Máximo de 200 kg con las siguientes restricciones: J de 181 a 200 kg - Paciente centrado en horizontal - Sin que sobresalga el tablero - No se permiten desplazamientos longitudinales ni transversales de la mesa J 151 kg a 180 kg - Paciente centrado en el tablero - Restricciones: de la velocidad de los desplazamientos a un máx. 20%, del desplazamiento longitudinal de la mesa a *+1\_* 40 cm *y* del desplaza- miento transversal de la mesa al frente a 7,5 cm - Posición de Trendelenburg máximo 15° con el paciente asegurado con los apoyahombros *y* el sujetapiés  $\exists$  0 kg a 150 kg - No hay restricciones a los desplazamientos de la mesa longitudinales *y* transversales - Adicionalmente 50 kg para la reanimación cardiopulmonar (RCP) con la mesa en posición central

3.12. Las *precauciones que deban adoptarse en lo que respecta* a *la exposición, en condiciones ambientales razonablemente previsibles,* a *campos magnéticos,* a *influencias eléctricas extemas,* a descargas *electrostáticas,* a *la presión* o a *variaciones de presión,* a *la aceleración* a *fuentes térmicas de ignición, entre* otras

Protección contra descargas eléctricas

### Alimentación de red

Para todos los productos utilizados en un sistema de rayos X deberá realizar la alimentación eléctrica a través de un contactor u otro circuito de protección multipolo integrado en la instalación.

La instalación de la sala debe cumplir la norma DIN VDE 0100-710 o las correspondientes disposiciones nacionales.

Cubiertas Si las tapas de los enchufes (especialmente las de los módulos de mando) . están dañadas, deben reemplazarse.

En caso de observar defectos, por ejemplo, si se ha roto una tapa:

J:JLlame al Servicio Técnico de Siemens.

JJConecte sólo dispositivos acordes con lEC 60601-1.

Precaución

Durante la exposición libre, el tubo no está orientado al chasis Riesgo de radiación no deseada

~ - J JTenga cuidado al usar el modo libre de exposición. Precaución

:.-:£: :~;\JS:*Tf.',j, ~ ,* **BL-BLUSTAM-///HUMILLO**<br>Director Theory/LuyeMed S.A. ..•••. JPlfE(;. <sup>j</sup> tr'~ula **5185**

Defecto en la cadena de vídeo

GUSTAVO ESCUDERO **Manual de instrucciones** Página 23 de 25 PRESIDENTE INTEUEO S.A.

# , . **f.10826**

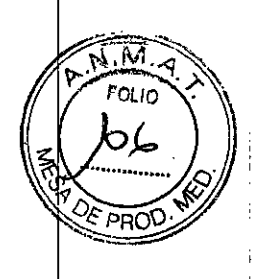

ŧ

÷

 $\bar{f}$ 

*3.14. Eliminación*

Es posible que para su producto existan disposiciones legales locales para la gestión de residuos.

La eliminación inadecuada de los desechos peligrosos puede' dañar a las personas y al medioambiente.

Riesgo de lesiones y daños medioambientales

::J El sistema completo, o sus componentes individuales, deben eliminarse con cuidado y cumpliendo los estándares de la industria, las normas legales y otras disposiciones válidas en el lugar de eliminación.

La eliminación de baterías debe realizarse respetando la normativa local.

::J Para evitar daños medioambientales y/o personales consulte al Servicio de Atención al Cliente de Siemens antes de poner definitivamente fuera de servicio el producto y proceder a su eliminación.

*3.15. Los medicamentos incluidos en el producto médico como parte integrante del mismo, conforme alltem* 7.3. *del Anexo de la Resolución GMC* W 72/98 *que dispone sobre los Requisitos Esenciales de Seguridad y Eficacia de los productos médicos. NIA*

*3.16. El grado de precisión atribuido* <sup>a</sup> *los productos médicos de medición. C'A*

GUSTAVO ESCUDERO **TAVO ESUCP<br>PRESIDENTE** INTELLED S.A.

Manual de instrucciones Página 25 de 25

Ing. GUSTAVO R. C <sup>ioirector Técnico-Intel∰ter∕s.<br>- COPITEC, Matricula d∫;r:</sup>